## **Table of Contents**

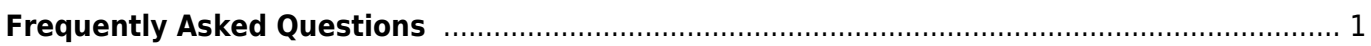

## <span id="page-2-0"></span>**Frequently Asked Questions**

## **• On Windows OS MagicPlot is selected as an application to open .mppz files but it doesn't run with double click on a project file**

The possible cause: MagicPlotPro.exe file was moved, or the new version of the application is located in another folder. Windows stores file associations in tho steps: the name of the application (MagicPlotPro.exe) and the path to the application. Sometimes the path to the application need to be fixed manually.

Please fix the path to MagicPlotPro.exe in this Windows Registry key using regedit program: HKEY CLASSES ROOT\Applications\MagicPlotPro.exe\shell\open\command

## **• Matlab or another Java-based application shows an error in the log when pasting from clipboard**

Exception "java.lang.ClassNotFoundException: magicplot/\*"while constructing DataFlavor for: application/x-java...

You can simply ignore these error messages. That is an old forgotten debug message that must not be visible to end users. More information can be found here: <https://bugs.openjdk.java.net/browse/JDK-6606476>

From: <https://magicplot.com/wiki/> - **MagicPlot Manual**

Permanent link: **<https://magicplot.com/wiki/faq?rev=1580333248>**

Last update: **Thu Jan 30 00:27:28 2020**

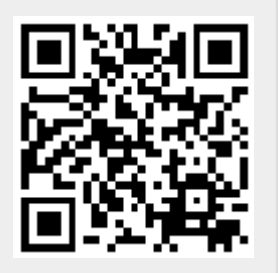